# 2024

# Guide : outil NRT élevages de porcs

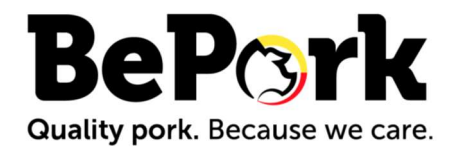

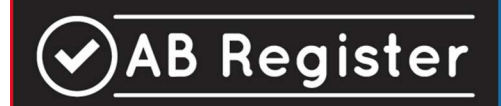

Version 1.2

# TABLE DES MATIÈRES

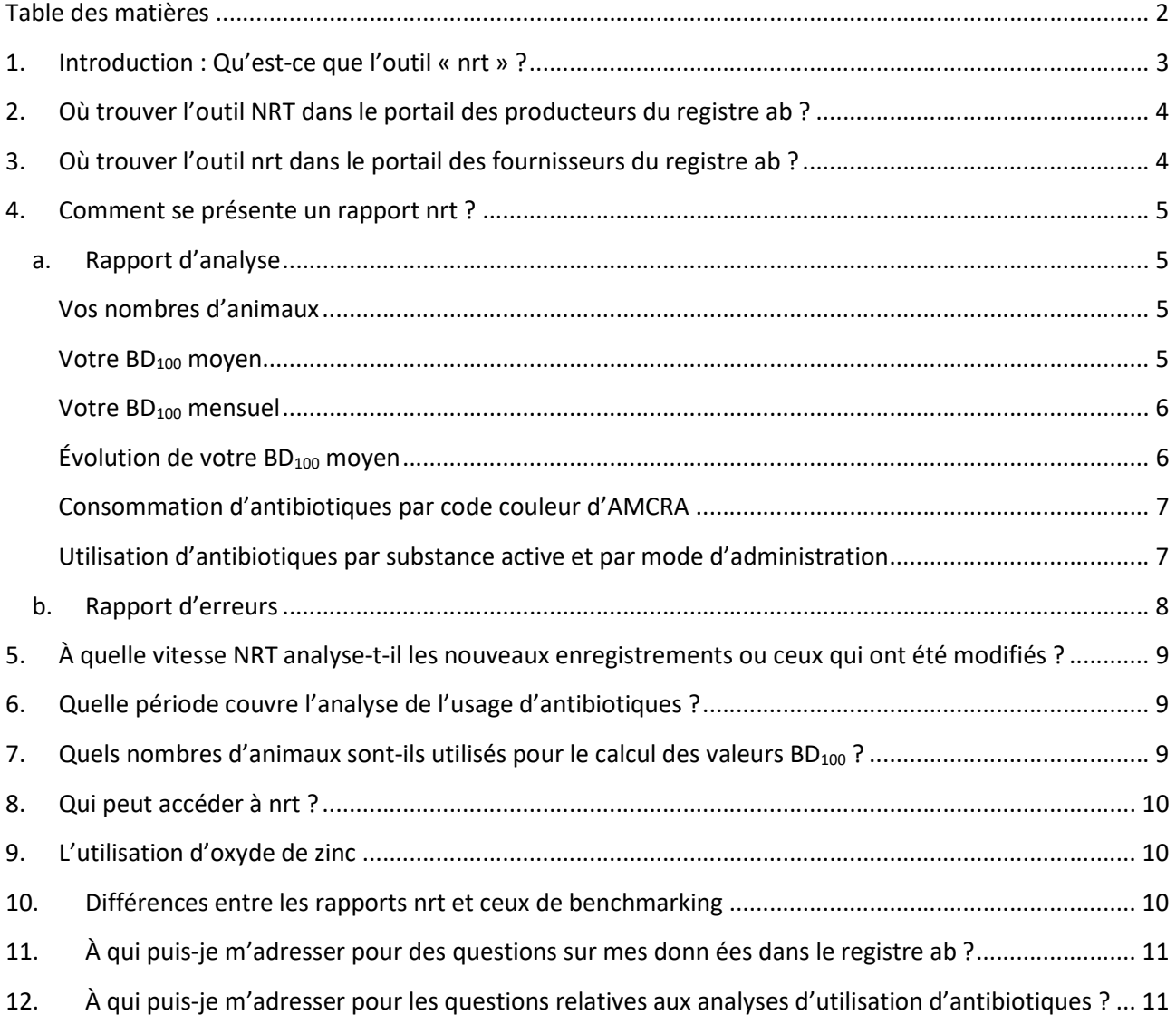

#### 1. INTRODUCTION : QU'EST-CE QUE L'OUTIL « NRT » ?

Un rapport de benchmarking périodique est réalisé chaque trimestre pour toute exploitation de porcs affiliée au Registre AB. Il présente l'analyse de la consommation d'antibiotiques de la dernière période de benchmarking, qui couvre un an. Ces rapports, qui font état une fois par trimestre de la situation de l'année écoulée, sont présentés sous la forme de PDF à télécharger via le portail mis à la disposition du producteur et des fournisseurs à qui ce dernier a donné une procuration.

L'outil NRT est un outil en ligne qui permet d'obtenir plus rapidement les résultats de l'utilisation d'antibiotiques, pratiquement en temps réel (NRT : Nearly Real Time). Le système NRT est activé par les nouveaux enregistrements ou les corrections d'enregistrements déjà effectués par les fournisseurs (voir illustration 1). Il faut ensuite attendre au plus tard jusqu'au jour suivant pour que les nouvelles valeurs de BD<sub>100</sub> soient calculées et que l'analyse de l'usage d'antibiotiques soit adaptée et accessible via le portail.

Ainsi peut-on juger plus rapidement des effets de certains traitements et interventions sur l'usage global des antibiotiques dans une exploitation. Si un fournisseur commet une erreur lors de ses enregistrements d'antibiotiques, les utilisateurs du Registre AB n'auront plus besoin d'attendre un trimestre pour prendre connaissance de leurs résultats.

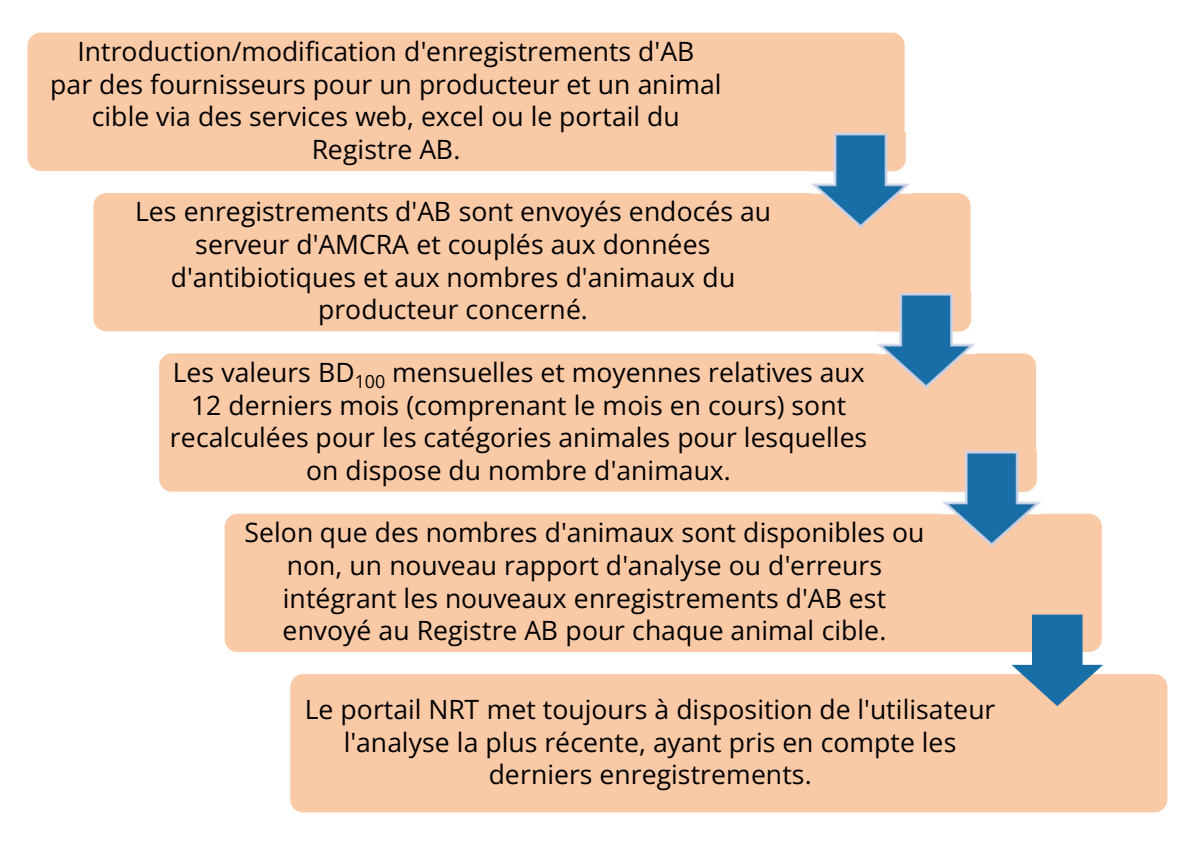

Illustration 1. Flux des données et des rapports d'analyse et d'erreur entre le Registre AB et le serveur d'AMCRA pour le système NRT.

# 2. OÙ TROUVER L'OUTIL NRT DANS LE PORTAIL DES PRODUCTEURS DU REGISTRE AB ?

L'éleveur de porcs trouvera cet outil dans le portail des producteurs. Un nouvel onglet y a été créé, sur lequel on peut cliquer (voir illustration 2). On accède ainsi aux différents résultats par catégorie animale.

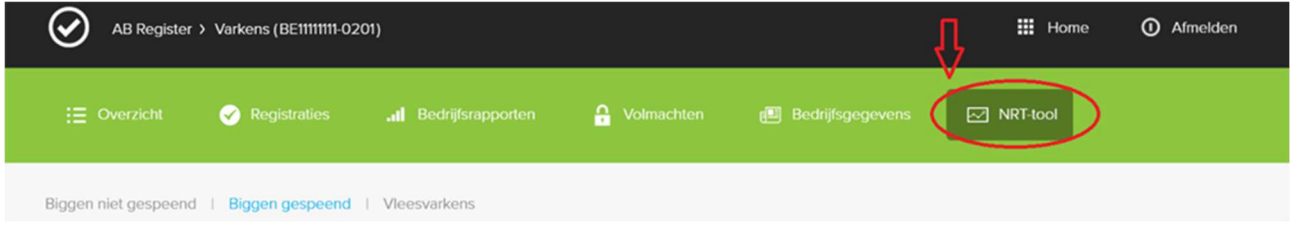

Illustration 2. L'outil NRT dans le portail des producteurs du Registre AB

# 3. OÙ TROUVER L'OUTIL NRT DANS LE PORTAIL DES FOURNISSEURS DU REGISTRE AB ?

Les fournisseurs peuvent consulter les résultats donnés par NRT, pour les producteurs de porcs dont ils ont une procuration, sous le dossier de l'éleveur (voir illustration 3). Cet outil sera disponible à partir du printemps 2020.

| $\equiv$ Overzicht | Mijn registraties                       | $\equiv$ Mijn voorschriften<br>Mijn producenten | Il Mijn rapporten<br>$\oslash$ Medicijnenlijst |
|--------------------|-----------------------------------------|-------------------------------------------------|------------------------------------------------|
|                    | Producenten met automatische volmachten |                                                 | Q<br>Zoek op naam of beslagnummer              |
| Naam<br>Mevrouw    | Beslagnummer<br>BE11111111-0201         | Adres<br>Tiensevest1 431 - 1030 Leuven          | Volmacht sinds<br>15-05-2017                   |
|                    | Producenten met verstrekte volmachten   |                                                 | Q<br>Zoek op naam of beslagnummer              |

Illustration 3. L'outil NRT dans le portail des fournisseurs du Registre AB

#### 4. COMMENT SE PRÉSENTE UN RAPPORT NRT ?

#### a. Rapport d'analyse

Pour chaque animal cible, apparaissent, après avoir cliqué sur l'onglet lui correspondant, différentes soussections :

#### Vos nombres d'animaux

Les nombres d'animaux des quatre derniers trimestres qui ont été utilisés pour calculer les  $BD_{100}$  de la catégorie animale concernée sont indiqués en haut (voir illustration 4).

| Uw dieraantallen $\odot$ |       |        |        |        |        |  |  |  |
|--------------------------|-------|--------|--------|--------|--------|--|--|--|
| Doeldier                 | Code  | 2019Q1 | 2019Q2 | 2019Q3 | 2019Q4 |  |  |  |
| Biggen gespeend          | PIGLW | 700    | 700    | 700    | 700    |  |  |  |

Illustration 4. Indication des nombres d'animaux relatifs à un animal cible, utilisés pour l'analyse NRT (dans cet exemple, ce sont des porcelets sevrés).

Les nombres d'animaux proviennent de **SANITEL** et sont actualisés une fois par trimestre dans l'outil NRT. Les nombres d'animaux ne sont définitivement fixés que lorsque le trimestre est clôturé. En conséquence, pour le trimestre en cours, ce sont les chiffres du trimestre précédent qui sont utilisés, jusqu'à leur nouvelle mise à jour. De plus amples informations sur la provenance et le traitement des nombres d'animaux sont données dans le point 7.

#### Votre BD<sub>100</sub> moyen

Le BD<sub>100</sub> moyen (ligne et nombre en noir dans l'illustration 5) indique pendant combien de jours sur 100 (ou quel pourcentage de temps) les animaux de cette catégorie de poids ont été traités avec des antibiotiques pendant la dernière année de benchmarking. Cette valeur est la moyenne des valeurs  $BD_{100}$ mensuelles des derniers 12 mois (qui comprend le mois en cours), qu'il y ait eu consommation d'antibiotiques ou non durant ces mois (voir point suivant « Votre  $BD_{100}$  mensuel »).

Votre BD100 moyen donne donc une image globale de l'utilisation d'antibiotiques des 12 derniers mois et il la positionne par rapport aux valeurs de signalisation et d'action qui ont été fixées. Ces valeurs marquent respectivement le passage de la « zone sûre » d'utilisation d'antibiotiques (zone verte) à la « zone de vigilance » (jaune) et de la « zone de vigilance » à la « zone d'action » (rouge, voir illustration 5). Les exploitations ayant une valeur  $BD_{100}$  moyenne supérieure à la valeur d'action sont considérées comme des gros consommateurs.

Uw gemiddelde BD100  $\Omega$ Illustration 5. Présentation du BD<sub>100</sub> moyen dans NRT.

Remarque : Si vous vous trouvez dans la zone rouge pour une catégorie animale depuis longtemps, nous vous conseillons de chercher avec votre vétérinaire d'exploitation la raison de cette utilisation élevée par rapport aux autres éleveurs et la façon de la réduire durablement.

#### Votre BD<sub>100</sub> mensuel

On calcule pour chaque enregistrement d'antibiotiques dans le Registre AB une valeur BD<sub>100</sub> basée sur 30,42 jours « à risque » (1 mois) (pour la formule de calcul du BD<sub>100</sub>, voir 'Manuel rapport périodique porcins'). Le BD<sub>100</sub> mensuel est la somme des valeurs BD<sub>100</sub> de chaque fourniture d'antibiotiques consignée au cours du mois en question. Dans NRT, seules les valeurs BD<sub>100</sub> mensuelles des 12 derniers mois, dont le mois en cours, sont montrées.

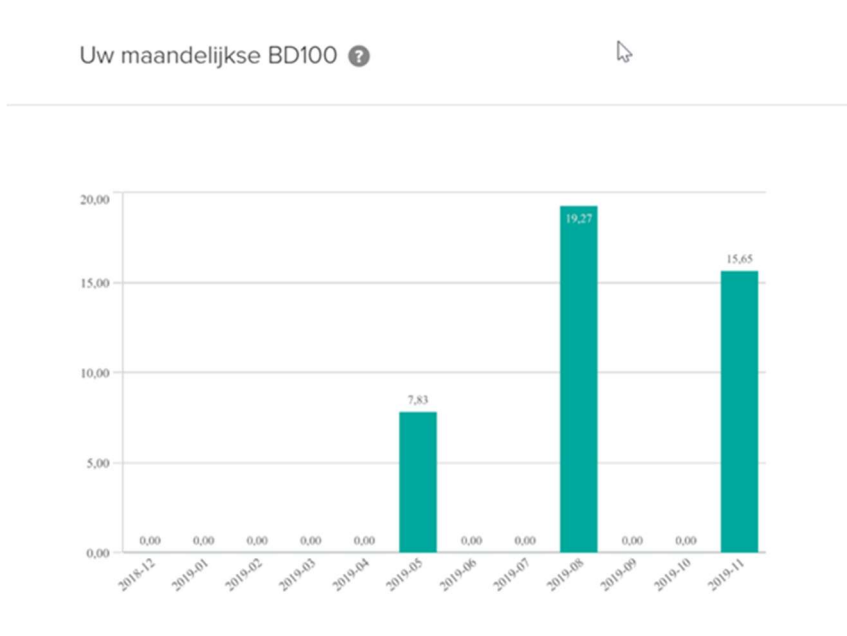

Illustration 6. Vos valeurs BD<sub>100</sub> mensuelles dans l'outil NRT.

#### Évolution de votre  $BD_{100}$  moyen

Evolutie van uw gemiddelde BD100

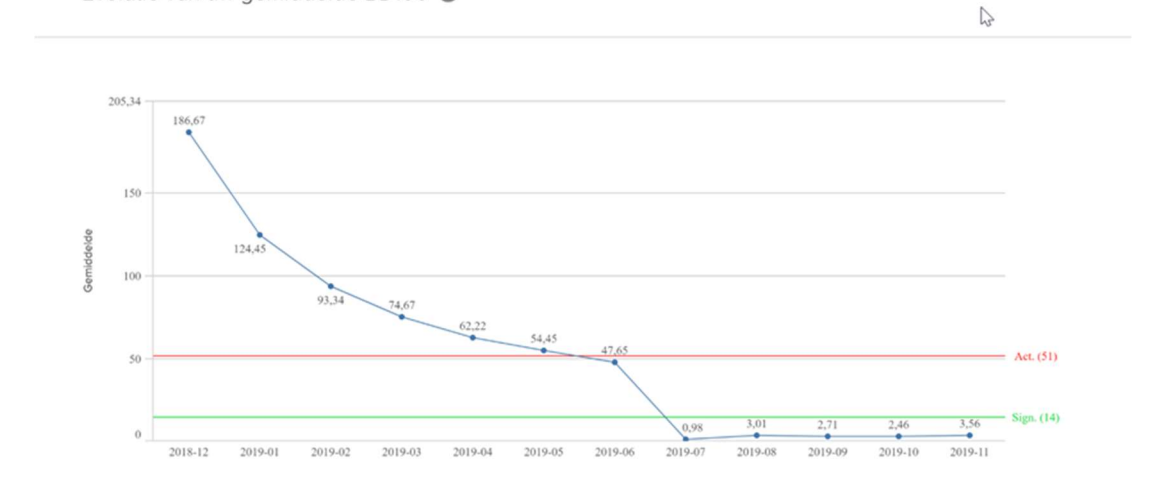

Illustration 7. Évolution de votre BD<sub>100</sub> moyen dans l'outil NRT

La ligne bleue rend l'évolution de votre valeur de BD<sub>100</sub> moyenne au cours de l'année écoulée. Chaque point surmontant l'indication d'un mois de l'année correspond à l'usage moyen d'antibiotiques au cours de 12 mois (le mois en cours et les 11 mois précédents). Chaque valeur BD<sub>100</sub> annuelle comprend donc une (seule) valeur BD100 mensuelle différente de la valeur de l'année précédente (années qui se chevauchent). Les références que représentent les valeurs de signalisation (ligne verte) et d'action (ligne rouge) sont également données.

#### Consommation d'antibiotiques par code couleur d'AMCRA

Ce graphique (illustration 8) montre la distribution des jours de traitement en fonction des codes de couleur d'AMCRA (antibiotiques jaunes, oranges et rouges) au cours de l'année écoulée.

Les produits jaunes font partie des antibiotiques qui ont le moins d'importance critique pour la santé publique. Viennent ensuite les produits oranges. Les antibiotiques rouges sont les antibiotiques d'importance critique les plus prioritaires pour la santé publique et ne peuvent être utilisés en médecine vétérinaire qu'à titre exceptionnel.

AMCRA utilise ces codes couleur dans le vade-mecum qu'elle a réalisé pour fournir aux vétérinaires un outil pratique dans le choix rationnel d'antibiotiques (https://formularium.amcra.be/).

Antibioticagebruik per AMCRA kleurcode @

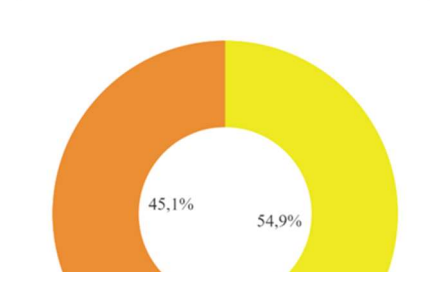

Illustration 8. Présentation dans NRT de la répartition des antibiotiques utilisés en fonction de leur code couleur d'AMCRA.

#### Utilisation d'antibiotiques par substance active et par mode d'administration

Ce graphique montre la part, dans le nombre total de jours de traitement, de chaque substance active et de chaque mode d'administration pour l'année écoulée.

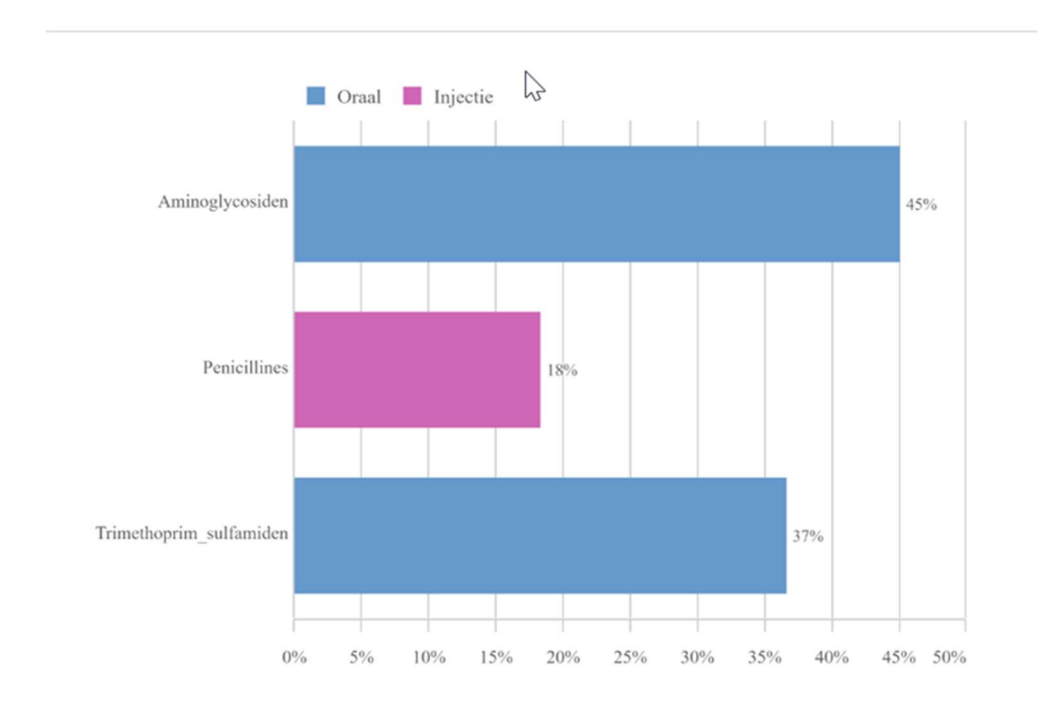

Antibioticagebruik per actieve substantie en toedieningsweg <sup>?</sup>

#### b. Rapport d'erreurs

Si les enregistrements d'antibiotiques sont effectués par un fournisseur pour des animaux cible qui, selon les dernières données de SANITEL pour votre exploitation, ne sont pas présents, ou lorsque les nombres d'animaux ne sont pas (encore) disponibles pour une exploitation dans le système NRT, des « rapports d'erreurs » sont générés pour les animaux cible concernés (illustration 10). Ils contiennent uniquement la liste des enregistrements qui n'ont pas pu être analysés.

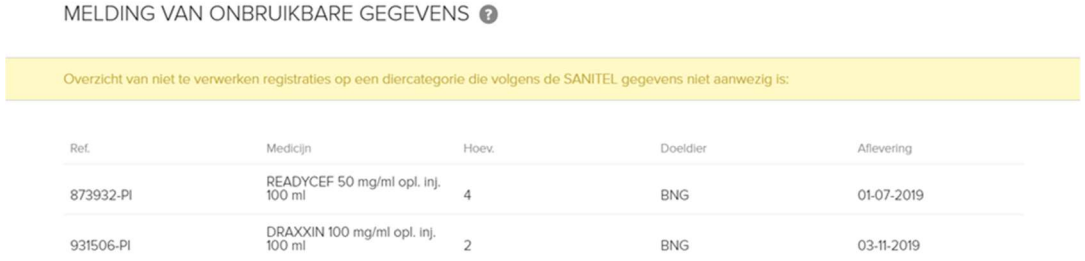

Illustration 10. Tableau des enregistrements qui n'ont pas pu être traités dans un rapport d'erreurs NRT.

Deux sources d'erreurs existent :

i. Si le fournisseur s'est trompé d'animal cible pour ces enregistrements, il faut indiquer l'animal cible exact pour chaque enregistrement pour que les données d'utilisation d'AB puissent être traitées. Le fournisseur peut rectifier lui-même son erreur ou l'éleveur peut contacter le bureau d'assistance du

Illustration 9. Répartition des antibiotiques utilisés par type de substance active et par mode d'administration au cours de l'année écoulée dans l'outil NRT.

Registre AB pour qu'il le fasse. Dès que les modifications ont été apportées, un nouveau rapport d'analyse, ou un rapport adapté sera établi avec le bon animal cible.

ii. Si l'animal cible est bon, soit les nombres d'animaux de SANITEL sont erronés, soit ils manquent (car ils n'ont pas encore été pris en compte dans le portail NRT) (voir point 7). Il est préférable que vous vérifiiez vous-même si les chiffres de chaque catégorie animale dans SANITEL sont corrects. Pour toutes les catégories animales présentes, les données de capacité ou les comptages doivent être supérieurs à zéro. Si aucun nombre d'animaux n'est encore indiqué pour votre exploitation, par exemple parce que vous êtes affilié au Registre AB depuis peu, vous ne pouvez qu'attendre que les nombres d'animaux soient mis à jour dans NRT au début du trimestre suivant. Dès qu'ils seront disponibles, l'analyse des enregistrements se fera automatiquement au début du mois suivant ou dès que de nouveaux enregistrements s'ajouteront.

# 5. À QUELLE VITESSE NRT ANALYSE-T-IL LES NOUVEAUX ENREGISTREMENTS OU CEUX QUI ONT ÉTÉ MODIFIÉS ?

L'analyse sera prête au plus tard le lendemain de l'introduction ou de la modification des enregistrements. La durée dépend du nombre d'exploitations pour lesquelles un nouveau rapport doit être élaboré en même temps, et éventuellement d'autres activités en cours sur le serveur de rapportage d'AMCRA. La mise à jour des rapports peut de ce fait varier de quelques minutes à quelques heures, mais au plus tard le jour suivant, les nouveaux résultats seront disponibles.

Remarque : Dans tous les cas, les valeurs de BD<sub>100</sub> sont recalculées au début de chaque mois pour tous les participants du Registre AB. Même s'il n'y a pas eu d'enregistrements d'antibiotiques pour un animal cible au cours d'un mois, on calculera le  $BD_{100}$  de ce mois, qui sera alors égal à 0.

#### 6. QUELLE PÉRIODE COUVRE L'ANALYSE DE L'USAGE D'ANTIBIOTIQUES ?

Le BD<sub>100</sub> moyen (la valeur de référence) et le BD<sub>100</sub> mensuel sont calculés avec les données des 12 derniers mois, y compris celles du mois en cours. Aussi, le tableau des nombres d'animaux en haut du rapport d'analyse ne montre-t-il que les nombres des quatre derniers trimestres.

**Remarque** : Le graphique montrant l'évolution de votre  $BD_{100}$  moyen utilise, lui, des données couvrant 23 mois, étant donné que chaque point correspond à la moyenne d'un an d'enregistrements d'antibiotiques (années se chevauchant chaque fois de 11 mois).

Remarque : NRT n'élabore de rapport d'analyse pour un producteur que s'il y a eu au moins un enregistrement d'antibiotiques dans le Registre AB au cours de l'année écoulée pour l'animal cible.

## 7. QUELS NOMBRES D'ANIMAUX SONT-ILS UTILISÉS POUR LE CALCUL DES VALEURS  $BD_{100}$  ?

Les nombres d'animaux utilisés pour les calculs des BD<sub>100</sub> dans les rapports d'analyse proviennent de SANITEL. Dans la plupart des cas, on utilise les données de capacité, mais si elles manquent pour une catégorie animale, on peut aussi utiliser les données de comptage.

Si les nombres d'animaux sont modifiés au cours d'un trimestre dans SANITEL, on prend pour ce trimestre la moyenne entre le nombre d'animaux au début du trimestre et celui à la fin. Généralement, la capacité ne change pas fréquemment.

La mise à jour des nombres d'animaux dans NRT a lieu au début de chaque trimestre et c'est seulement à ce moment que les nombres d'animaux définitifs pour le trimestre clôturé sont disponibles. Tant qu'un trimestre n'est pas clôturé, ce seront les nombres du trimestre précédent que NRT utilisera. Étant donné qu'au début de chaque nouveau mois, les valeurs BD100 sont automatiquement recalculées pour tous les participants au registre AB, toute mise à jour des numéros d'animaux du trimestre précédent sera donc également traitée.

Remarque : en raison de l'absence de lien direct entre le Registre AB et la base de données de SANITEL, les modifications apportées dans SANITEL ne sont pas reprises immédiatement dans l'outil NRT. Au début de chaque trimestre, les données des utilisateurs (par exemple l'affiliation de nouveaux adhérents) et les nombres d'animaux sont mis à jour. Pour cette raison, cela peut prendre un peu de temps avant que le système NRT ne puisse analyser l'utilisation d'antibiotiques des nouveaux participants.

### 8. QUI PEUT ACCÉDER À NRT ?

Tout producteur de porcs actif, détenteur d'un label BePork, ou tout éleveur de porcs qui a donné son autorisation via le portail du Registre AB et pour lequel des enregistrements d'antibiotiques ont été effectués peuvent consulter les rapports NRT. Les vétérinaires qui ont reçu une procuration d'un producteur ont également accès à ces rapports d'analyse.

#### 9. L'UTILISATION D'OXYDE DE ZINC

Les enregistrements d'oxyde de zinc (ZnO) dans le Registre AB ne sont pas pris en compte pour le calcul de la consommation d'antibiotiques. Le système NRT ne donne donc pas de résultats concernant l'usage de ZnO. Mais les rapports de benchmarking périodiques en analysent bien la consommation, de même que celle de colistine.

#### 10.DIFFÉRENCES ENTRE LES RAPPORTS NRT ET CEUX DE BENCHMARKING

Les rapports périodiques d'analyse donnent à chaque participant un instantané de l'utilisation d'antibiotiques au cours d'une période de benchmarking fixe et révolue, qui est la même pour tous les participants. Ces rapports sont trimestriels, alors que les rapports NRT offrent un résultat en continu, « presque en temps réel », qui inclut jusqu'aux enregistrements du jour précédent.

En outre, l'outil NRT donne la possibilité de suivre l'évolution de la moyenne du BD<sub>100</sub> chaque mois au lieu d'une fois par trimestre, ce qui permet une analyse plus précise et plus actuelle. Par contre, les rapports périodiques donnent plus de détails sur les aspects qualitatifs de l'utilisation d'antibiotiques, aussi bien au niveau de l'exploitation que pour l'ensemble des producteurs de porcs participant au Registre AB. Ainsi, l'usage de ZnO et de colistine y est par exemple analysé. Les rapports périodiques d'erreurs expliquent également plus précisément pourquoi les enregistrements d'antibiotiques n'ont pas été analysés.

Le tableau ci-dessous résume les principales différences entre les deux types de rapports.

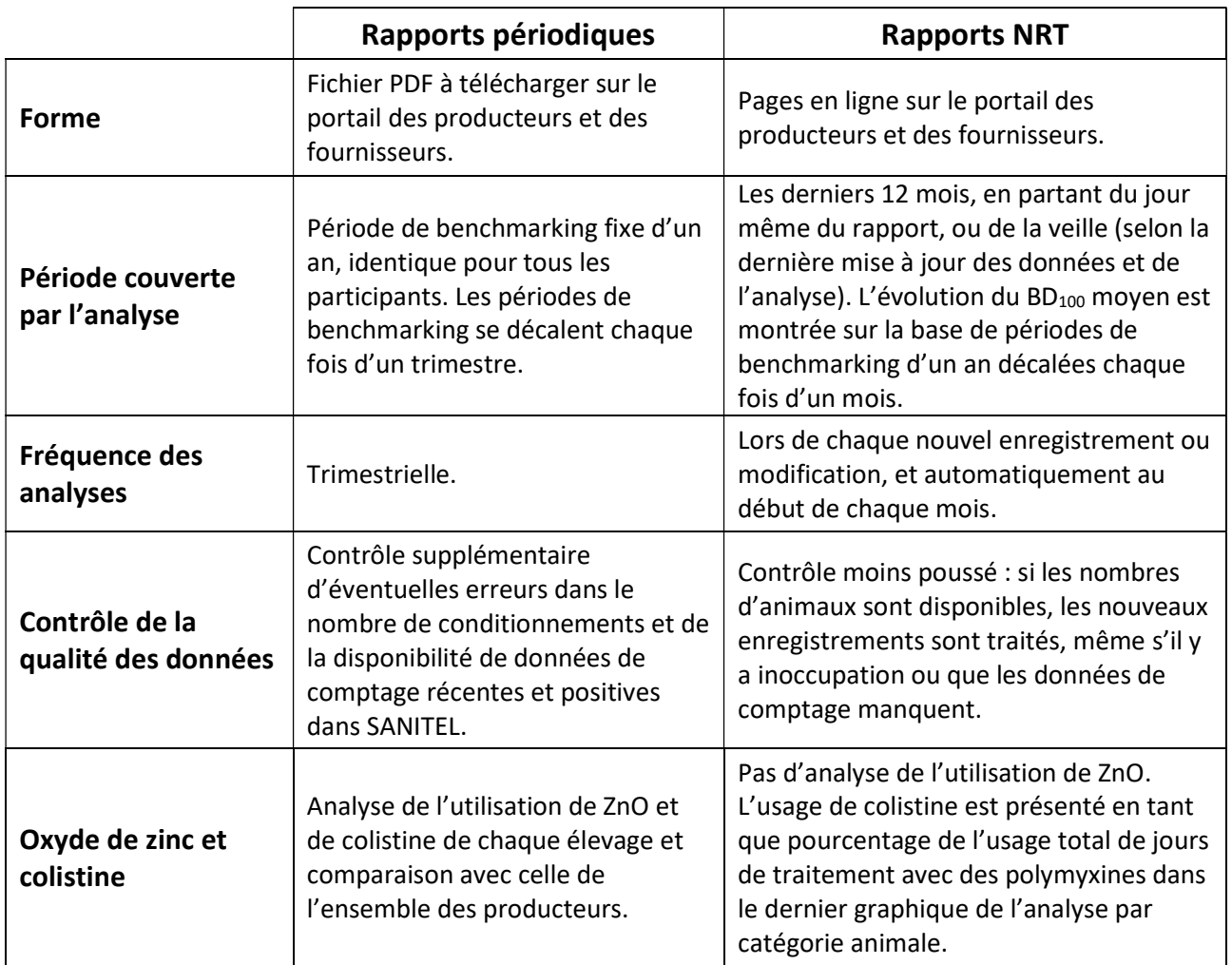

# 11.À QUI PUIS-JE M'ADRESSER POUR DES QUESTIONS SUR MES DONNÉES DANS LE REGISTRE AB ?

Contactez le service d'assistance du Registre AB (02 552 81 19 - helpdesk@abregister.be).

# 12.À QUI PUIS-JE M'ADRESSER POUR LES QUESTIONS RELATIVES AUX ANALYSES D'UTILISATION D'ANTIBIOTIQUES ?

Sur le site web d'AMCRA (https://www.amcra.be/fr/analyse-de-lutilisation-des-antibiotiques/) ou dans le guide des rapports périodique (voir 'Manuel rapport périodique porcins').